# **Nastavení TCP/IP ve Windows 2000/XP**

## **Zvolte položku Ovládací panely v nabídce Start**

Některé varianty uspořádání nabídky start nabízí přímo zkratku na **Síťová připojení** (Network connection).

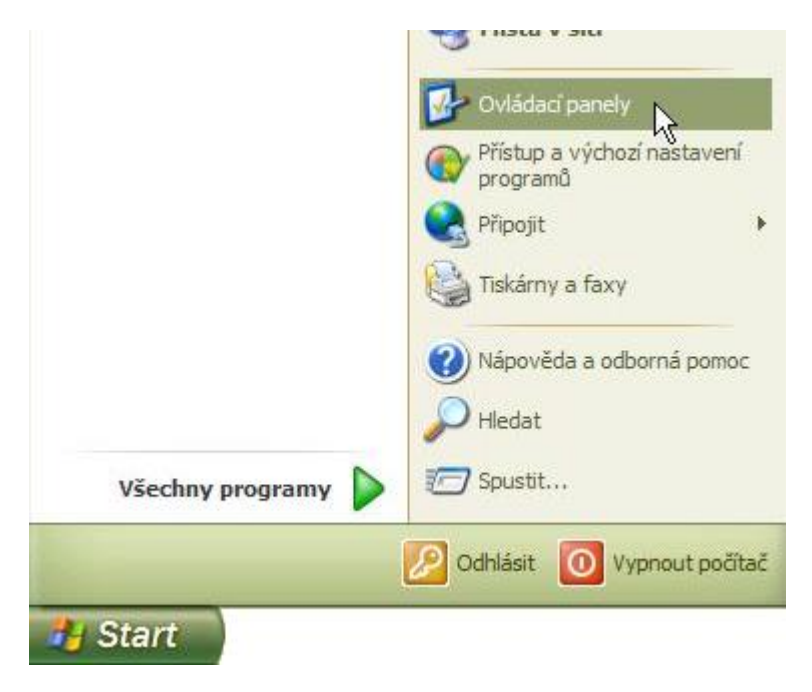

# **Zvolte klasický pohled na ovládací panely**

Jestliže máte **Ovládací panely** (Control Panel) zobrazeny jako kategorie, přepněte se do klasického zobrazení.

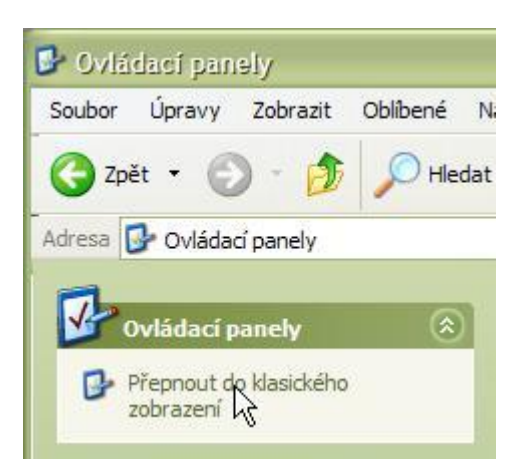

# **Zvolte položku Síťová připojení**

V Ovládacích panelech klikněte na položku **Síťová připojení** (Network connection). Některé verze

systému tuto položku nabízí přímo v nabídce Start.

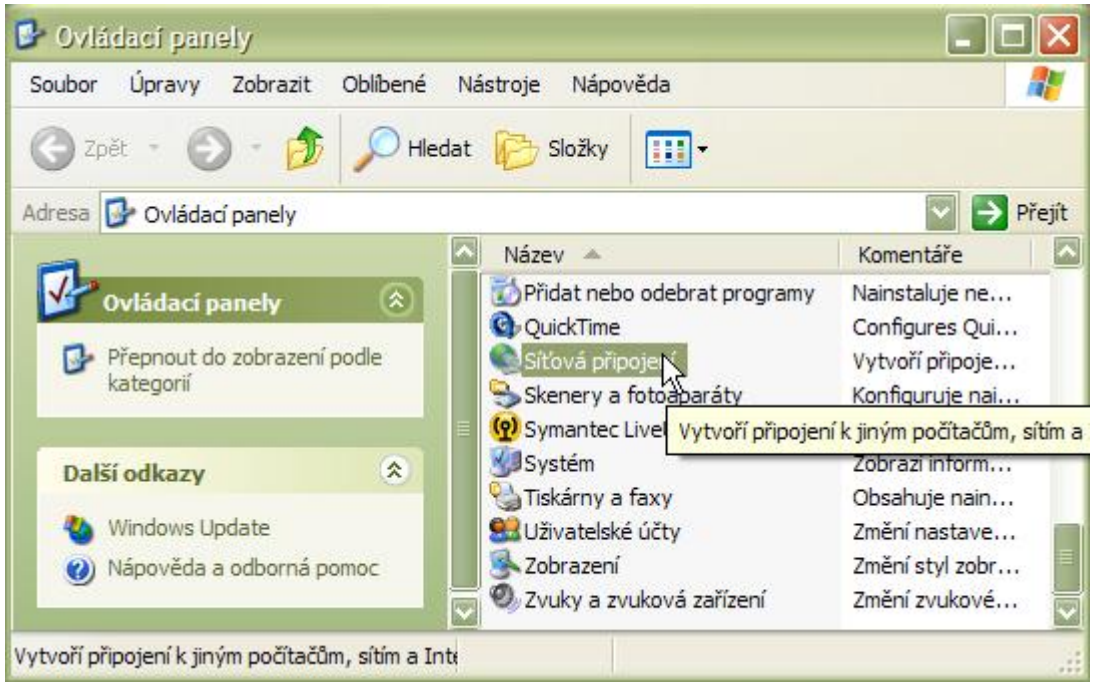

#### **Vyberte adaptér, který chcete konfigurovat**

Je třeba zvolit tu z položek označených jako **Připojení k místní síti** (Local network connection), která odpovídá síťovému adaptéru, ke kterému jste připojili ethernetový kabel ze sítě SPOJE.NET. Klikněte na ikonku pravým tlačítkem a vyberte z menu volbu **Vlastnosti** (Properties).

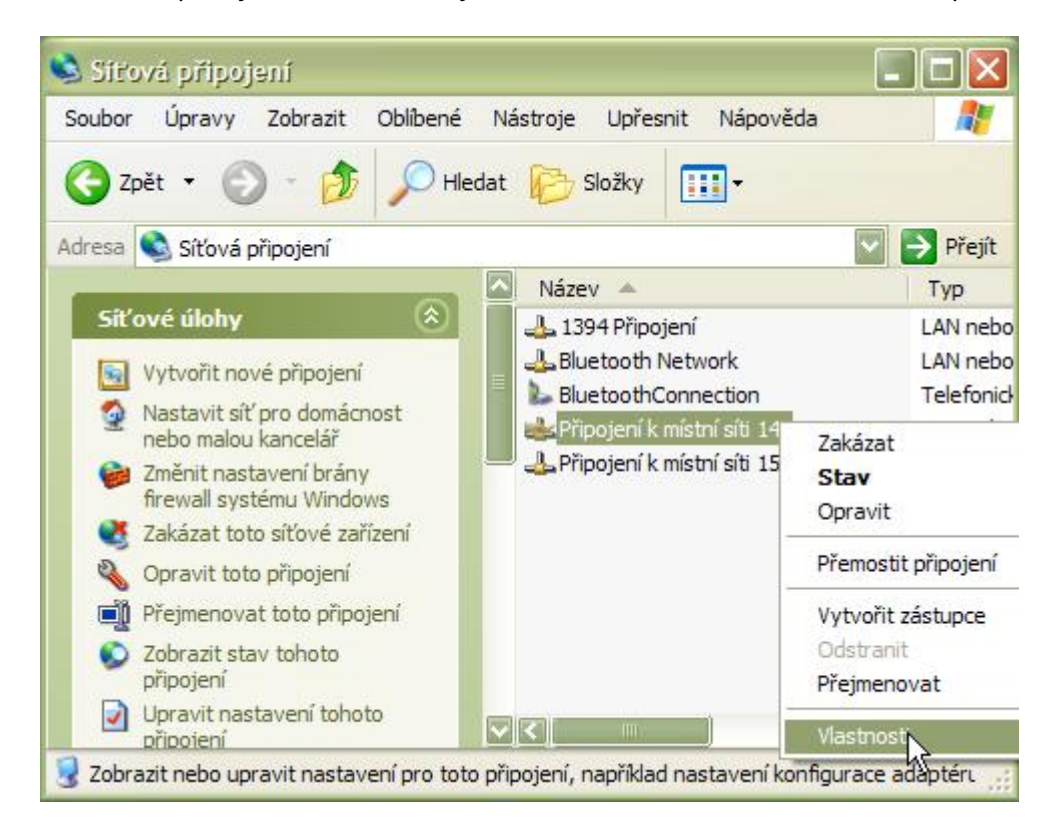

#### **V záložce Obecné klikněte na Protokol sítě Internet**

Zvolte položku Protokol sítě Internet (TCP/IP). U novějších verzí systémů zvolte TCP/IP verze 4 (nikoliv TCP/IP verze 6).Poté kKlikněte na tlačítko **Vlastnosti** (Properties).

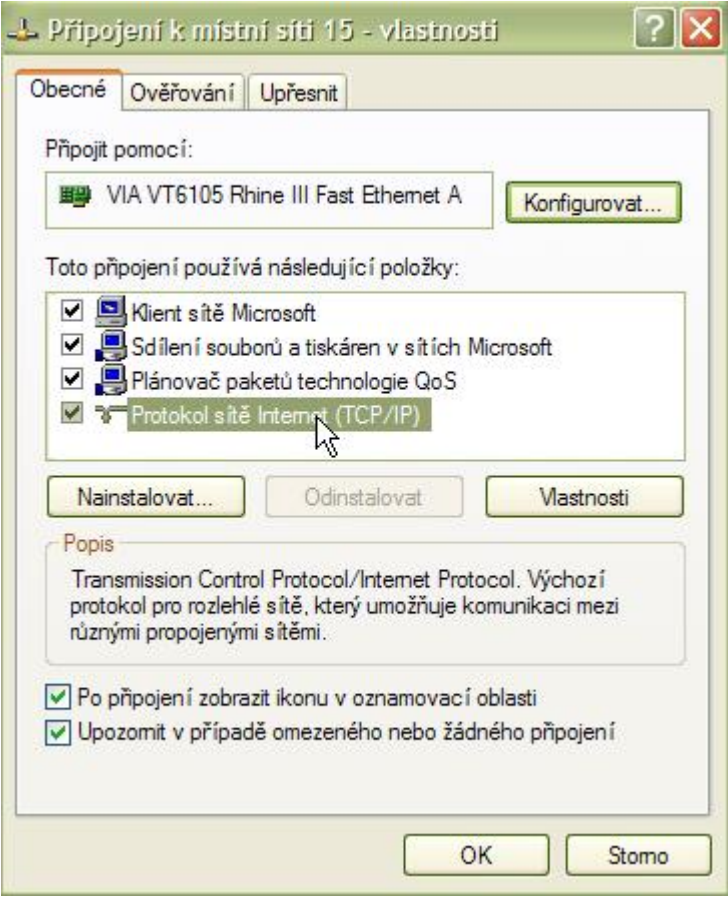

### **V záložce Obecné zvolte Použít následující adresu IP**

Místo výchozí volby "Získat adresu IP ze serveru automaticky" zvolte možnosti **Použít následující IP adresu** a **Použít následující adresy serverů DNS** a do příslušných políček opište číselné adresy uvedené na vašem Předávacím protokolu.

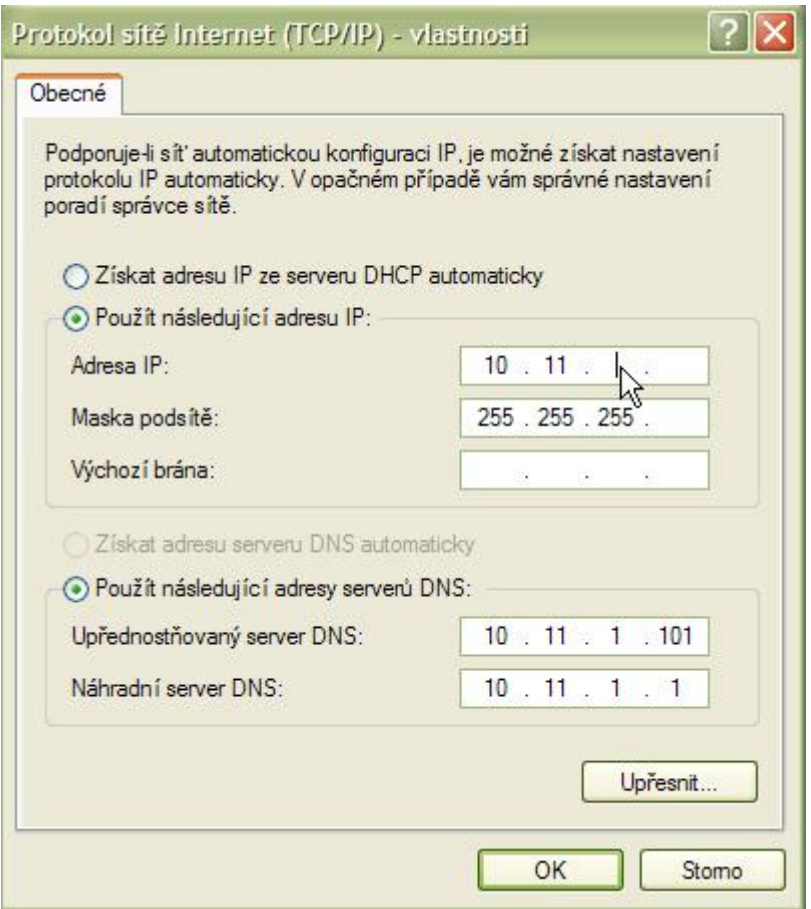

From: <https://wiki.spoje.net/> - **SPOJE.NET**

Permanent link: **<https://wiki.spoje.net/doku.php/howto/zakaznici/tcpip-xp>**

Last update: **2014/01/29 00:25**

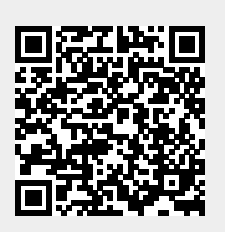